# Contour gesneden vorm en Boorgaten

Om een geschikt ontwerp voor een contour gesneden vorm of belettering aan te leveren, heb je professionele DTP-software als Adobe InDesign of Photoshop nodig (voor het drukbeeld). Een contourvorm voor het aangeven van snijlijnen kun je maken in Adobe Illustrator of InDesign.

#### Hoe aan te leveren?

*Lijn in de kleurThruCut Ontwerp*

### Sticker- en plaatmateriaal - Contour gesneden vorm

#### Stap 1

Ontwerp het te drukken beeld. Hou in je ontwerp rekening met één vorm. Maak geen gebruik van meerdere op zich staande onderdelen, uitsparingen of gecombineerde vormen.

\*) **Let op!** De afloop rondom de contour moet hetzelfde zijn als de afloop rondom het product: bij plaatmateriaal - 10 mm, bij Stickermateriaal - 3 mm en bij Belettering - 0 mm

#### Stap 2

Maak een nieuwe staal van 100% magenta als steunkleur in de kleurmodus CMYK. Die staal noem je 'ThruCut'.

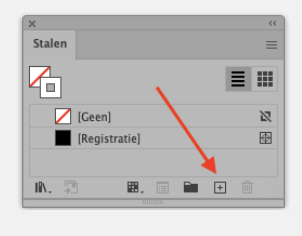

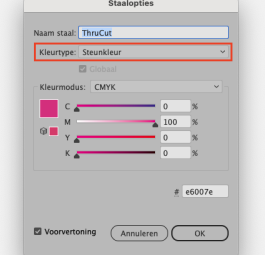

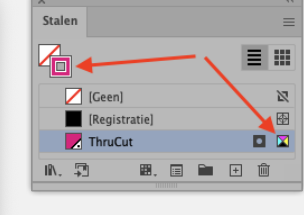

Maak van de vorm een lijntekening. Dit moet een aaneengesloten vorm zijn en niet uit meerdere onderdelen bestaan. Geef de lijn de kleur **ThruCut**. **minimaal 5 cm** minimaal 5 cm

#### Stap 3

Voeg de lijntekening toe aan de opmaak van het te drukken beeld. Deze ligt over je opmaak. Het te bedrukken beeld dien je in CMYK op te maken. De lijn laat je op de kleurstaal ThruCut (Steunkleur) staan en zet je op overdruk.

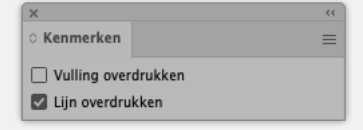

Zorg er bij plaatmeteriaal voor dat je altijd een minimale breedte van 5 cm plaat behoudt in verband met de stevigheid.

#### Stap 4

Sla je ontwerp op als PDF/X-4:2008. Je ontwerp moet uit één pagina bestaan met het drukbeeld en de vorm.

 $\mathcal{F}_\mathbf{a} \mathcal{F}_\mathbf{a} \mathcal{F}_\mathbf{a} \mathcal{F}_\mathbf{a} \mathcal{F}_\mathbf{a} \mathcal{F}_\mathbf{a} \mathcal{F}_\mathbf{a} \mathcal{F}_\mathbf{a} \mathcal{F}_\mathbf{a} \mathcal{F}_\mathbf{a} \mathcal{F}_\mathbf{a} \mathcal{F}_\mathbf{a} \mathcal{F}_\mathbf{a} \mathcal{F}_\mathbf{a} \mathcal{F}_\mathbf{a}$ 

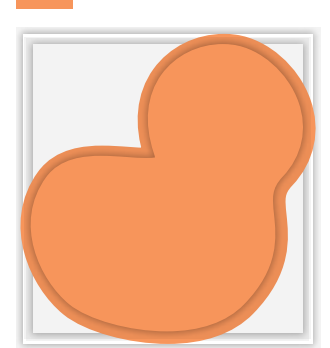

*Ontwerp maken inclusief afloop afhankelijk van het materiaal \*)*

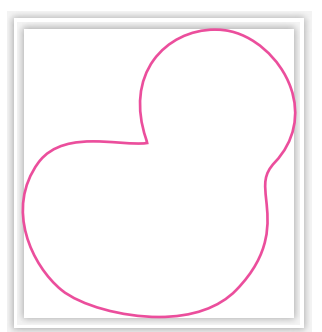

*Maak de vorm en geef de lijn de kleur ThruCut.*

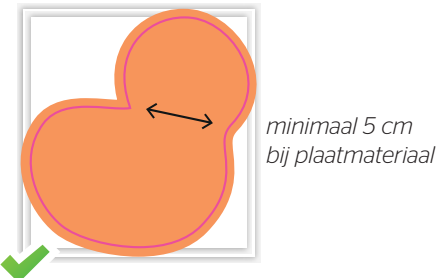

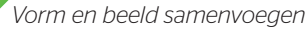

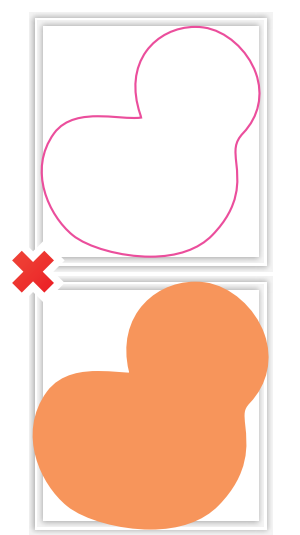

*Vorm en beeld los van elkaar*

# **B** Drukwerkdeal nl

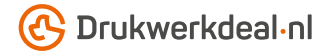

### Plaatmateriaal - Contour gesneden vorm in combinatie met boorgaten

Standaard boorgaten hoeven niet te worden aangeleverd. Het gaat hier om zelf gepositioneerde boorgaten.

#### Stap 1

Ontwerp het te drukken beeld zoals we op voorgaande pagina omschrijven. Plaats geen belangrijke beeld- of tekstobjecten op de plaats waar de boorgaten moeten komen.

\*) **Let op!** De afloop rondom de contour moet hetzelfde zijn als de afloop rondom het product: bij plaatmateriaal - 10 mm

#### Stap 2

Maak een nieuwe staal van 50% magenta en 100% geel als steunkleur in de kleurmodus CMYK. Die staal noem je 'Drill'.

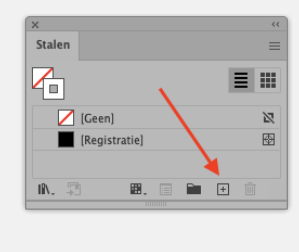

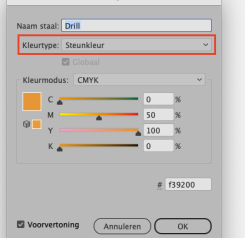

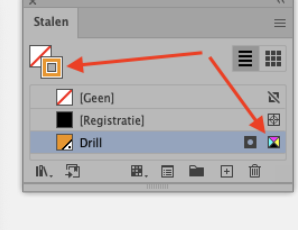

Maak voor de boorgaten een lijntekening in de vorm van een cirkel met een minimale diameter van 4 mm en een maximale diameter van 9 mm. Zorg ervoor dat het het boorgat altijd minimaal op 10 mm van de rand staat. Geef de lijn de kleur Drill.

#### Stap 3

Plaats de boorgatmarkering in de opmaak van het te drukken beeld. Het te bedrukken beeld dien je in CMYK op te maken. De lijn van de boorgatmarkering laat je op de kleur-staal Drill (Steunkleur) staan en zet je op overdruk.

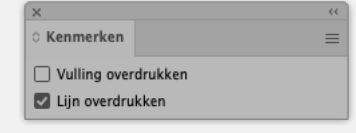

#### Stap 4

Sla je ontwerp op als PDF/X-4:2008. Je ontwerp moet uit één pagina bestaan met het drukbeeld, de boorgaten en de vorm.

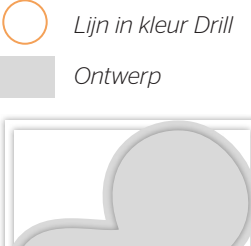

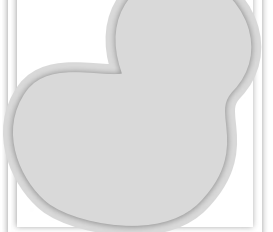

*Ontwerp maken iinclusief afloop afhankelijk van het materiaal \*)*

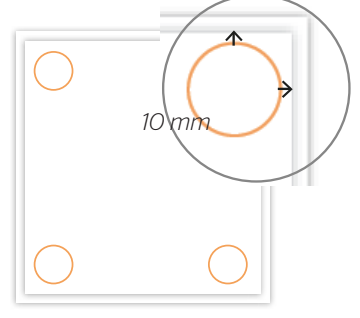

*Boorgatmarkering: maak een cirkel en geef die de lijnkleur Drill*

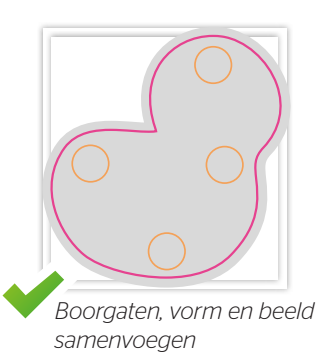

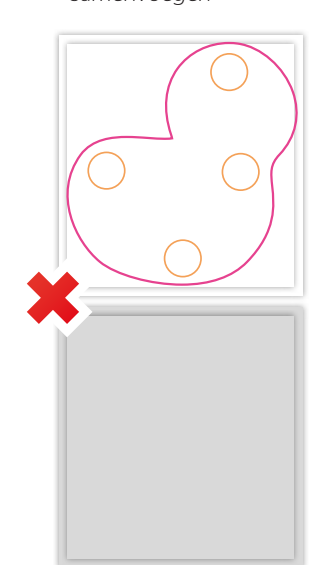

*Boorgaten, vorm en beeld los van elkaar*

# $\mathcal{F}_\alpha \mathcal{F}_\beta \mathcal{F}_\beta \mathcal{F}_\beta \mathcal{F}_\beta \mathcal{F}_\beta \mathcal{F}_\beta \mathcal{F}_\beta \mathcal{F}_\beta \mathcal{F}_\beta \mathcal{F}_\beta \mathcal{F}_\beta \mathcal{F}_\beta \mathcal{F}_\beta \mathcal{F}_\beta \mathcal{F}_\beta$

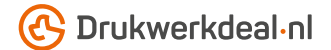

# Plaatmateriaal - Rechthoek met uitsparing

Volg de stappen van de contour gesneden vorm. Deze zijn gelijk voor een rechthoek met uitsparing. Alleen het te bedrukken beeld is een rechthoekige vorm.

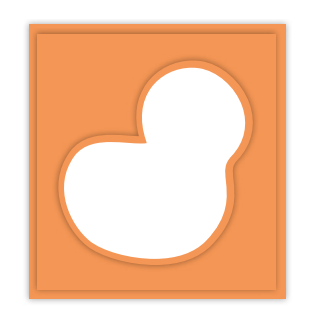

*Ontwerp maken inclusief afloop afhankelijk van het materiaal \*)*

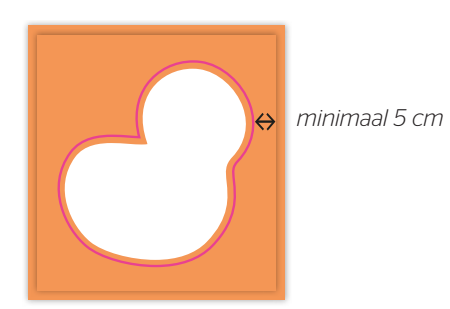

*Vorm en beeld samenvoegen*

# **Belettering**

Ontwerp de te snijden vorm voor belettering. Zet het ontwerp om in contouren zonder overlappingen. Zorg dat de te snijden vorm geen delen bevat die dunner of smaller zijn dan 1 mm, zowel in de letters als de ruimte ertussen.

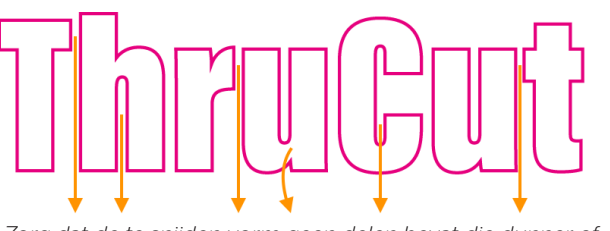

*Zorg dat de te snijden vorm geen delen bevat die dunner of smaller zijn dan 1 mm*

# **ThruCut** *Maak een ontwerp*

*Zet om naar contourlijnen zonder overlappingen of kleurvulling en geef* 

#### Diapositief

Lever voor diapositieve belettering ook een contourlijn voor de vorm waaruit de letters gesneden worden. De verdere werkwijze is gelijk.

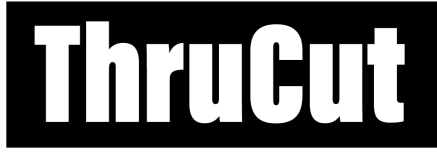

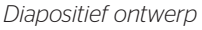

*de lijn de kleur ThruCut*

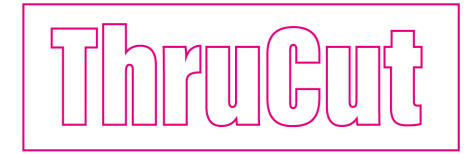

*Snijlijnen inclusief vorm*

#### Voorbeeld

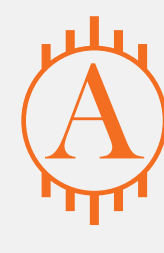

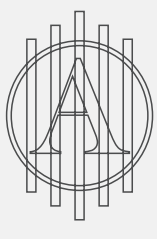

Fout

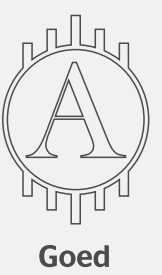

*Kom je er nog niet helemaal uit?*   $\blacktriangleright$ *Neem dan eens een kijkje in ons kenniscentrum. Hier vind je allerlei informatie en instructievideo's. Staat je antwoord er niet tussen? Neem dan contact op met onze klantenservice.*

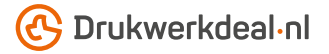

# Meer info

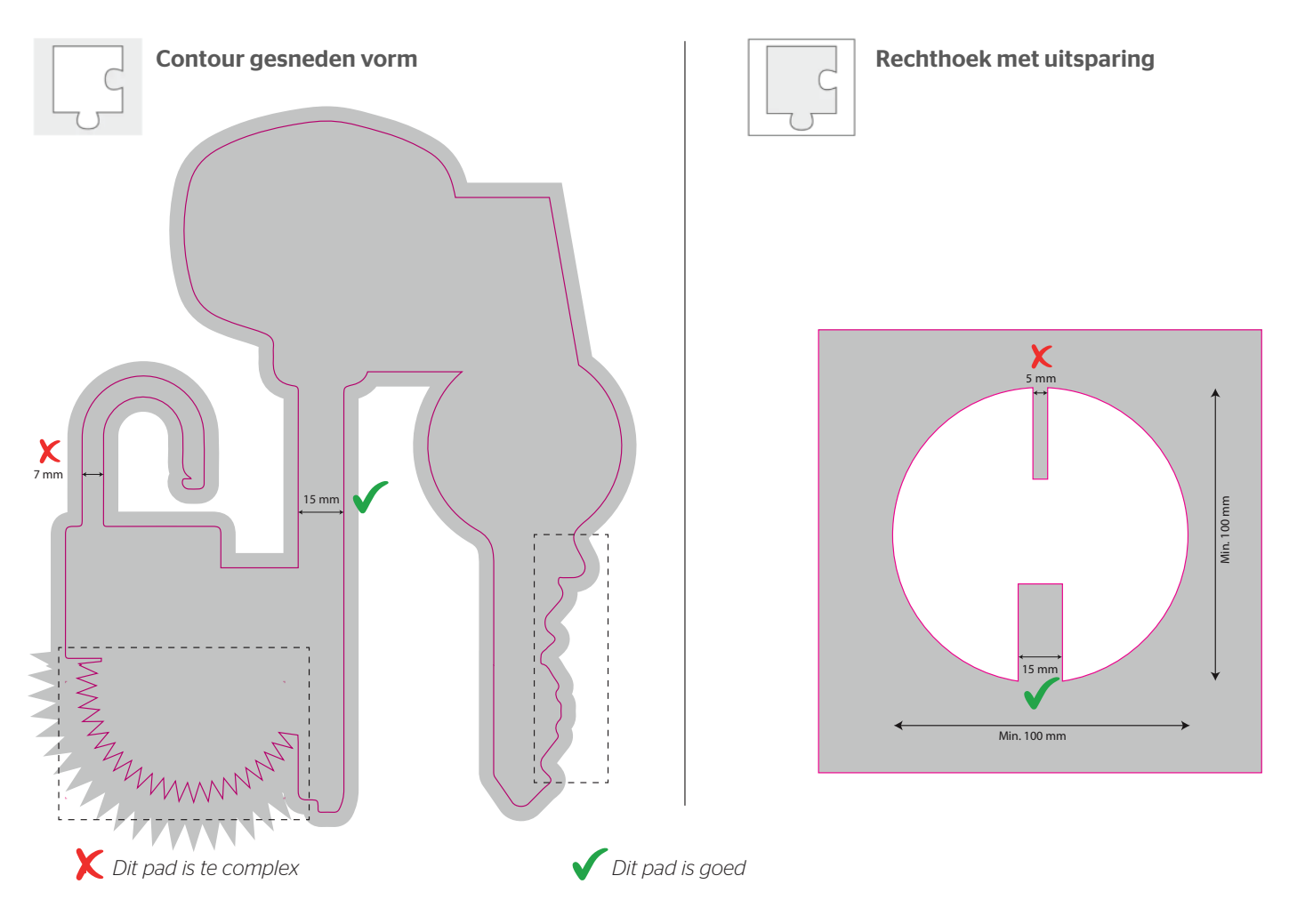

Wil je meer weten wat er precies wel en niet kan bij het snijden gebruik dan de bovenstaande infographic. Zorg ervoor dat er in je ontwerp geen delen voorkomen die smaller zijn dan 15 mm of die te complex zijn om te snijden.

#### Ook goed om te weten!

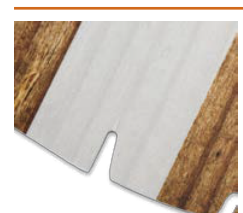

*gefreesd gesneden*

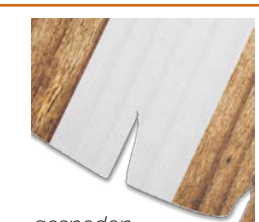

*Contour frezen of snijden*

*- De volgende materialen worden contour gefreesd: 5 mm Forex, Dibond, geborsteld aluminium, Plexiglas en Trespa. - Deze materialen worden contour gesneden: 3 mm Forex, Foamboard, Display karton, Kanaalplaat, Golfkarton en ReBoard. Let op! Indien de contour wordt gefreesd, gebruiken wij een frees van 4 mm. Daardoor worden de binnenhoeken automatisch afgerond met een radius van 2 mm.*

# $\mathcal{F}^{\mathcal{A}}_{\mathcal{A}}(\mathcal{A},\mathcal{C},\mathcal{C},\math$